## **How to update your child's class in Flexischools**

1. Log in to your flexischool account and press on the **profile** picture

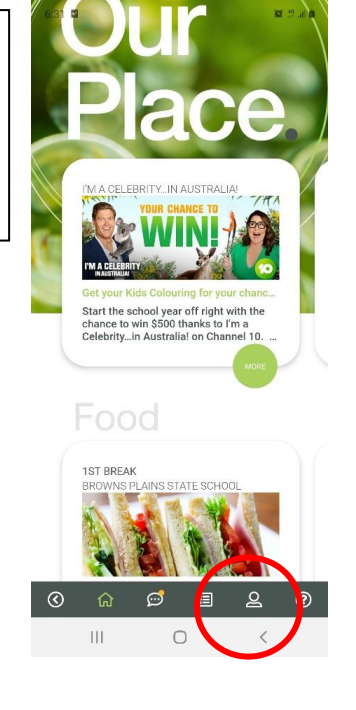

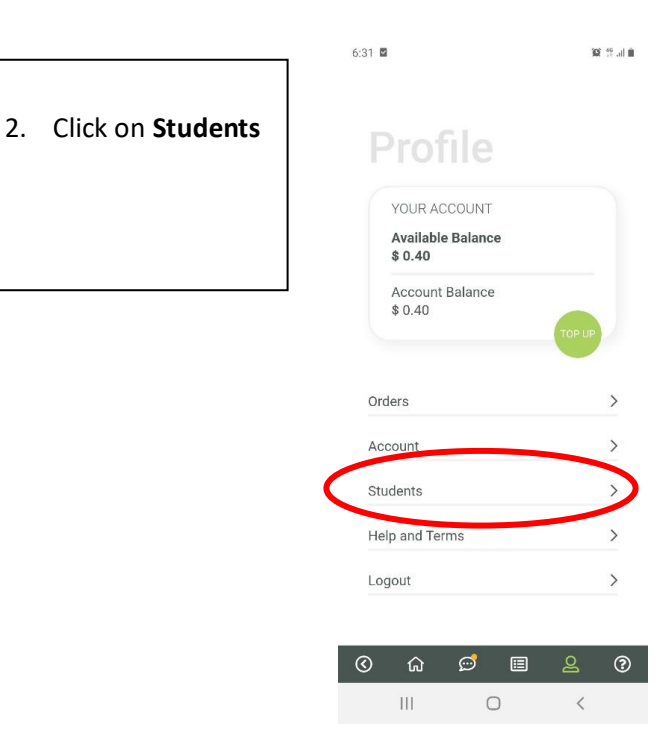

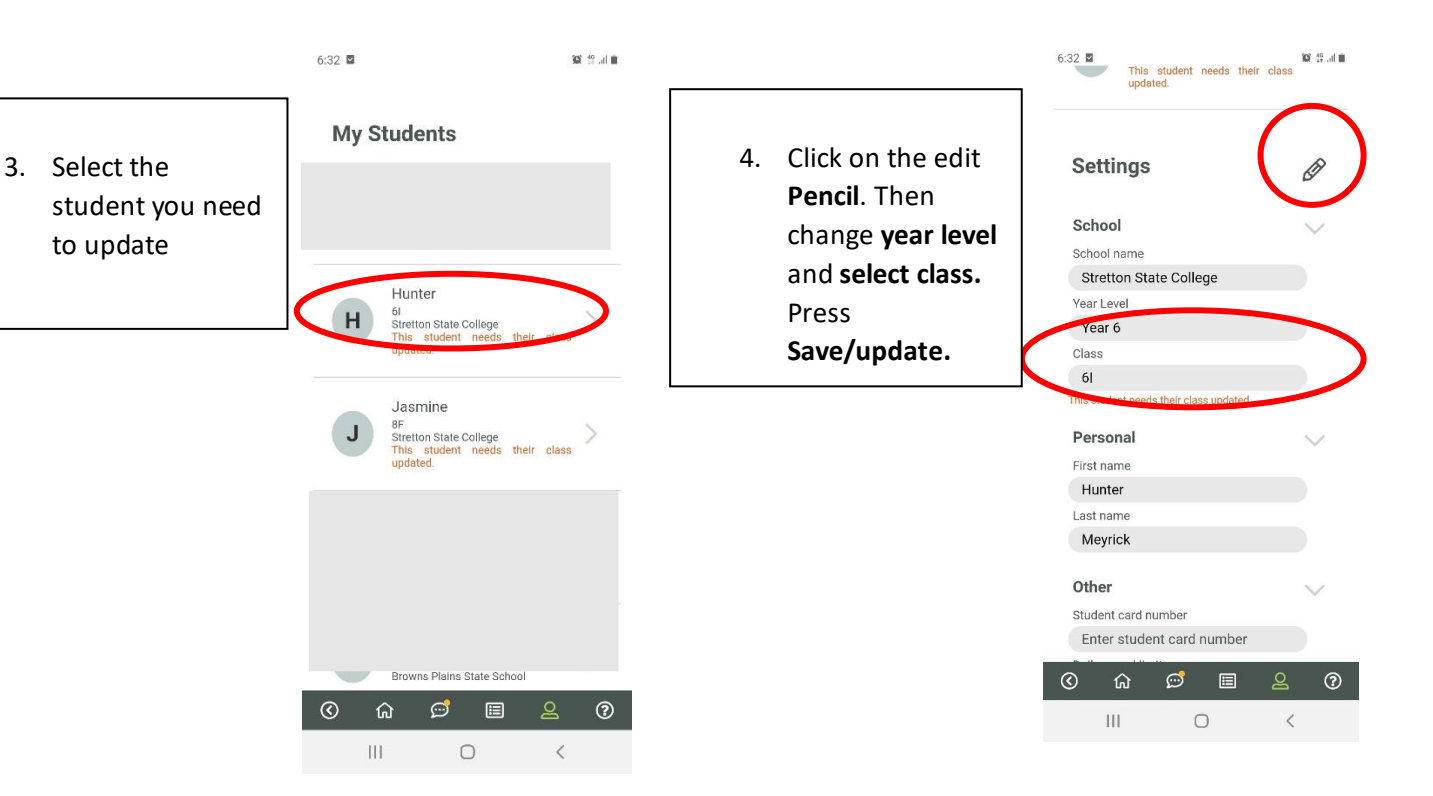